# Configurazione delle interfacce di acquisizione corrette su un accessorio Secure Analytics Flow Sensor 4240

## Sommario

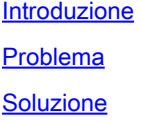

#### Introduzione

In questo documento viene descritto come impostare le interfacce di acquisizione appropriate sull'accessorio hardware Flow Sensor 4240.

## Problema

Sono disponibili due opzioni per le interfacce di acquisizione sul modello Flow Sensor 4240. È possibile utilizzare schede Intel 4x10G O schede Qlogic/Marvell 2x40G. Se la configurazione non è corretta, è possibile vedere il traffico con mirroring su eth1 e eth2, ma in Stato motore vengono visualizzate solo le statistiche per eth6 e eth7. In questo caso, è necessario configurare le interfacce di acquisizione appropriate.

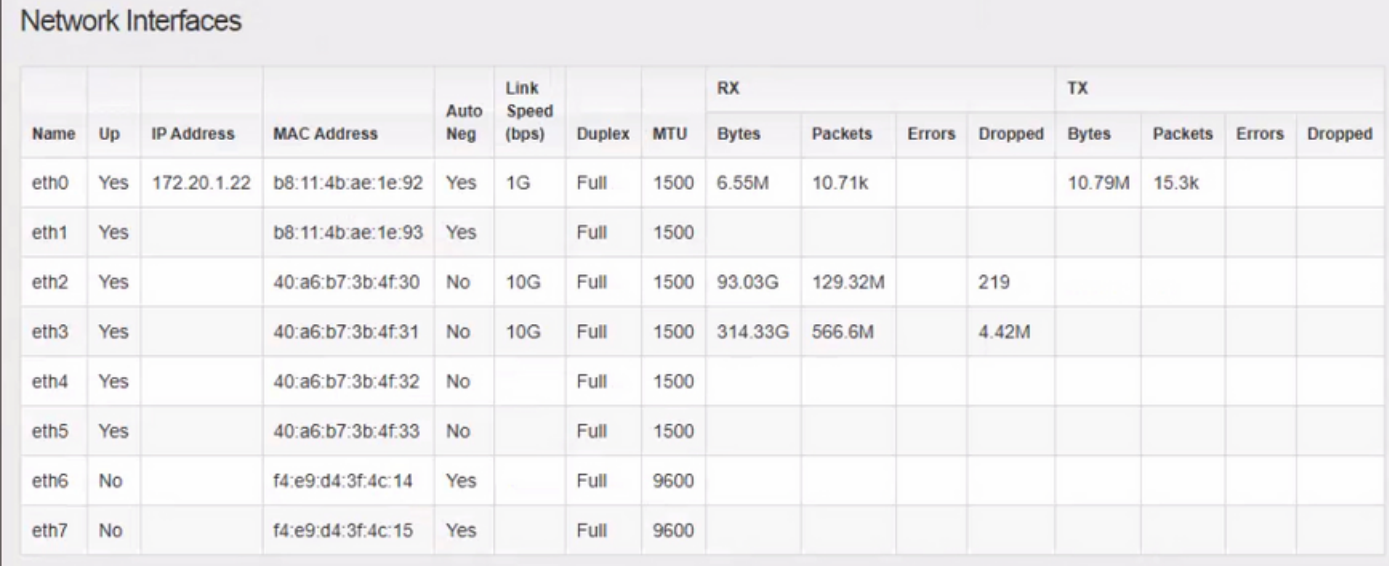

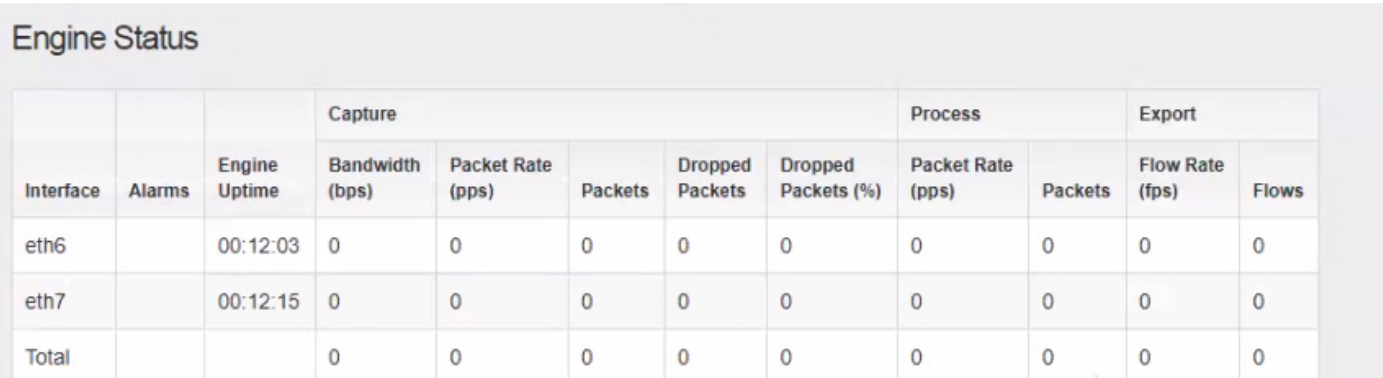

## Soluzione

Il sensore di flusso 4240 può essere raccolto su schede Intel 4x10G OPPURE su schede Qlogic/Marvell 2x40G.

Accedere all'interfaccia web locale del sensore di flusso. La selezione dell'interfaccia di monitoraggio può essere modificata nelle Impostazioni Avanzate del FlowSensor. La modifica della selezione dell'interfaccia di monitoraggio comporta il riavvio dei servizi.

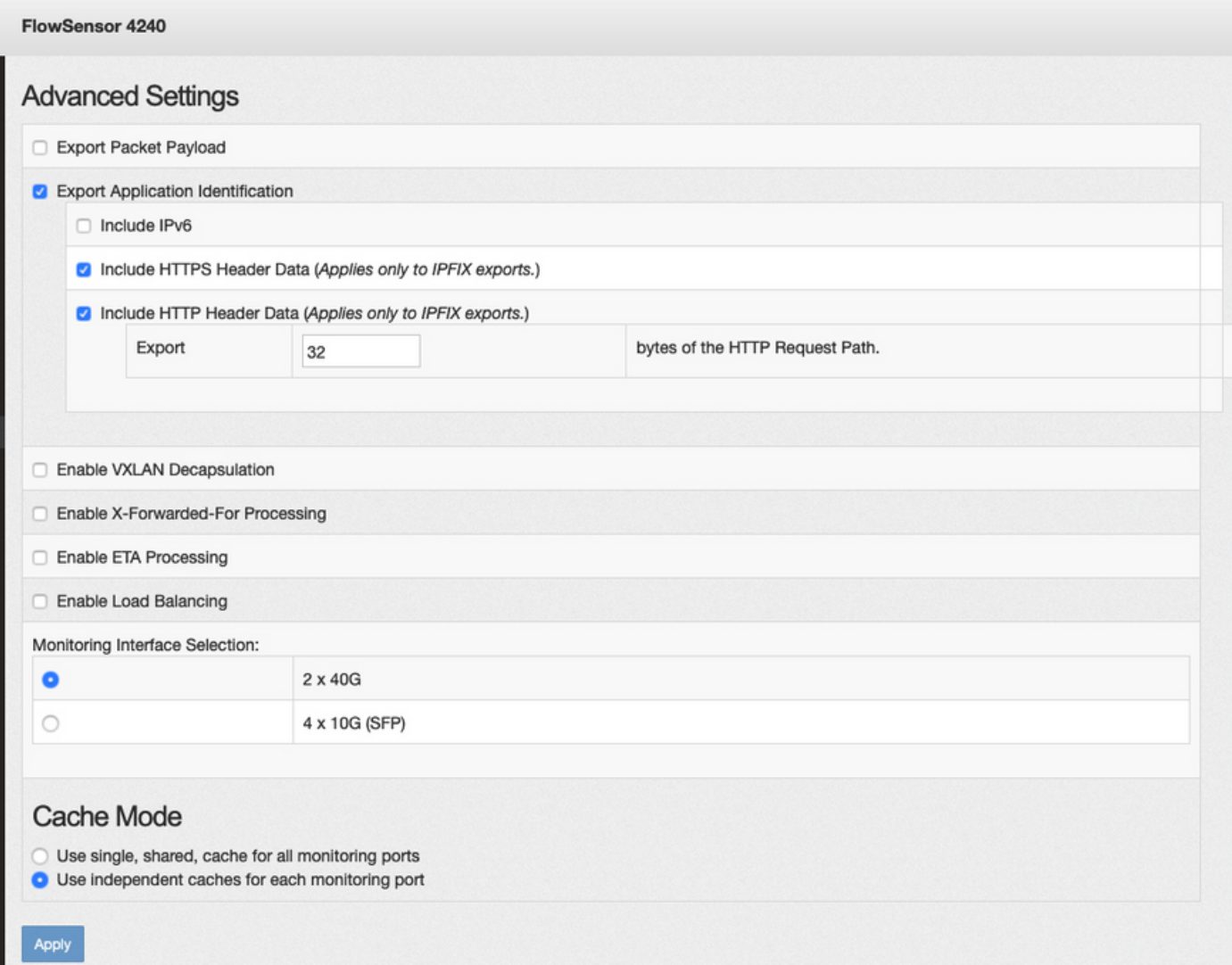

#### Informazioni su questa traduzione

Cisco ha tradotto questo documento utilizzando una combinazione di tecnologie automatiche e umane per offrire ai nostri utenti in tutto il mondo contenuti di supporto nella propria lingua. Si noti che anche la migliore traduzione automatica non sarà mai accurata come quella fornita da un traduttore professionista. Cisco Systems, Inc. non si assume alcuna responsabilità per l'accuratezza di queste traduzioni e consiglia di consultare sempre il documento originale in inglese (disponibile al link fornito).